# **bos-mint Documentation**

*Release 0.0.1*

**PeerPlays Blockchain Standards Association**

**Jan 07, 2021**

## Contents:

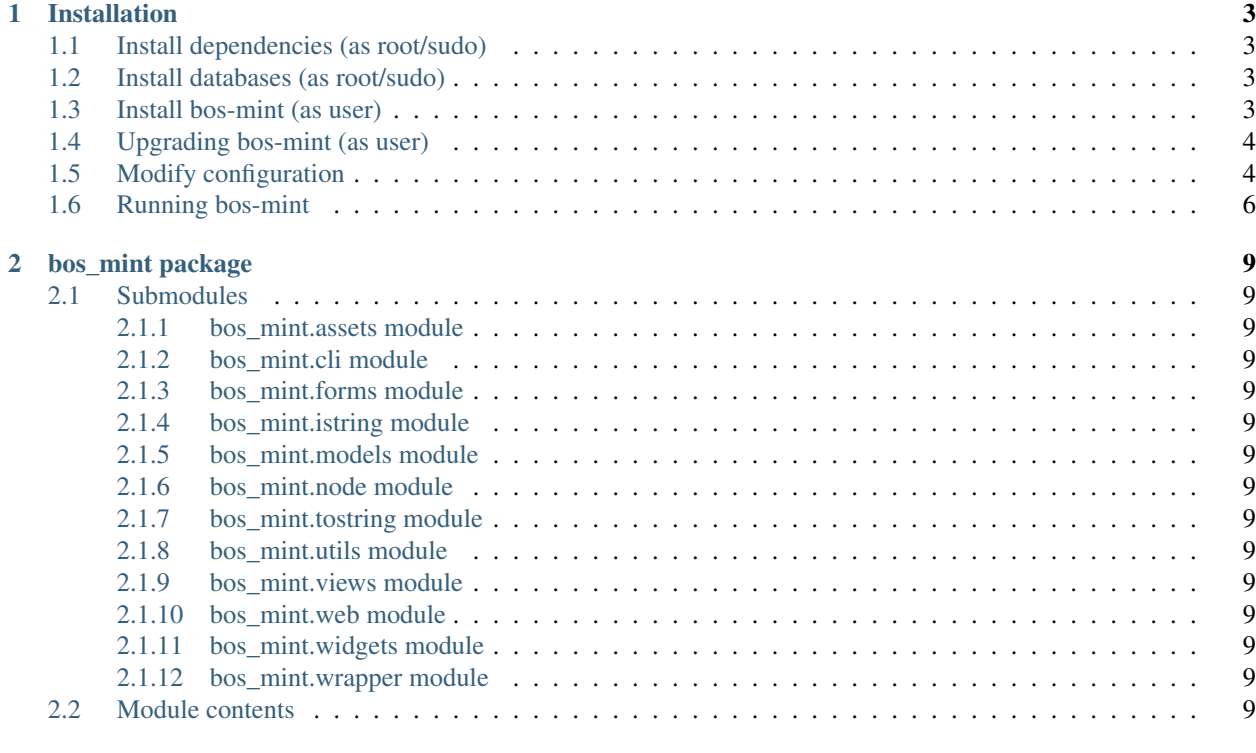

#### [3 Indices and tables](#page-14-0) 11

The purpose of these tools is to serve the witnesses and assist them with their regular ground work of managing events on the PeerPlays blockchain.

## CHAPTER 1

#### Installation

#### <span id="page-6-1"></span><span id="page-6-0"></span>**1.1 Install dependencies (as root/sudo)**

```
apt-get install libffi-dev libssl-dev python-dev python3-pip
pip3 install virtualenv
```
Note that virtualenv is a best practice for python, but installation can also be on a user/global level.

#### <span id="page-6-2"></span>**1.2 Install databases (as root/sudo)**

MINT uses a local sqllite database which requires mysql setup (running a mysql server instance is not required). Assuming a Ubuntu 16.04. machine, please install

apt-get install libmysqlclient-dev

#### <span id="page-6-3"></span>**1.3 Install bos-mint (as user)**

You can either install bos-mint via pypi / pip3 (production installation) or via git clone (debug installation). For production use install bos-auto via pip3 is recommended, but the git master branch is always the latest release as well, making both installations equivalent. Suggested is a seperate user

```
cd ~
mkdir bos-mint
cd bos-mint
# create virtual environment
virtualenv -p python3 env
# activate environment
source env/bin/activate
```
(continues on next page)

(continued from previous page)

```
install bos-mint into virtual environment
pip3 install bos-mint
```
For debug use, checkout from github (master branch) and install dependencies manually

```
cd ~
# checkout from github
git checkout https://github.com/pbsa/bos-mint
cd bos-mint
# create virtual environment
virtualenv -p python3 env
# activate environment
source env/bin/activate
# install dependencies
pip3 install -r requirements.txt
```
BOS MINT is supposed to run in the virtual environment. Either activate it beforehand like shown above or run it directly in the env/bin folder.

#### <span id="page-7-0"></span>**1.4 Upgrading bos-mint (as user)**

For production installation, upgrade to the latest version - including all dependencies - via

pip3 install --upgrade --upgrade-strategy eager bos-mint

For debug installation, pull latest master branch and upgrade dependencies manually

```
git pull
pip3 install -r requirements.txt --upgrade --upgrade-strategy eager
```
#### <span id="page-7-1"></span>**1.5 Modify configuration**

We now need to configure bos-auto.

```
# basic mint configuration file
wget https://raw.githubusercontent.com/PBSA/bos-mint/master/config-example.yaml
mv config-example.yaml config-bos-mint.yaml
# modify config-bos-mint.yaml (add your own peerplays node and secret key)
```
Defauilt config only requires as listed below:

```
# see bos_mint/config-defaults.yaml for explanation and all possible override values
secret_key: # enter some random string
allowed_assets:
    - BTF
connection:
   use: baxter
   baxter:
```
(continues on next page)

(continued from previous page)

node:

- # enter your node

Possible override values are described below:

```
debug: False
project_name: MINT
project_sub_name: The BOS Manual Intervention Module
secret_key: # enter any random string
sql_database: "sqlite:///{cwd}/bookied-local.db"
connection:
   use: # enter your desired chain
   baxter:
       node:
            - # enter your node
        nobroadcast: False
        num_retries: 1
notifications:
   accountLessThanCoreInfo: 1000
   accountLessThanCoreWarning: 200
allowed_assets:
   - BTF
   - BTC
   - PPY
    - BTCTEST
    - TEST
allowed_transitions:
   EventStatus:
       create:
            - upcoming
        upcoming:
            - in_progress
            - finished
            - frozen
            - canceled
        in_progress:
            - finished
            - frozen
            - canceled
        finished:
            - canceled
        frozen:
            - upcoming
            - in_progress
            - frozen
            - canceled
            - finished
   BettingMarketGroupStatus:
        create:
            - upcoming
```
(continues on next page)

(continued from previous page)

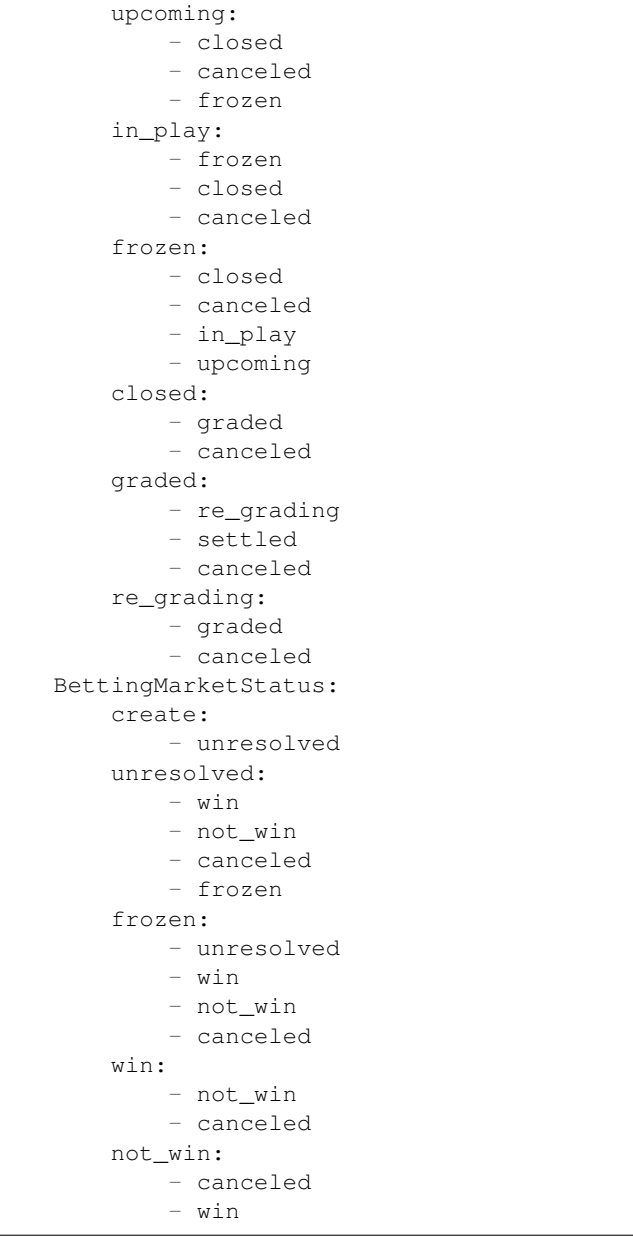

### <span id="page-9-0"></span>**1.6 Running bos-mint**

To run MINT in debug mode use

bos-mint start --port 8001 --host localhost

The output that you see should contain

```
2018-05-18 11:56:04,754 INFO : * Running on http://localhost:8001/ (Press
˓→CTRL+C to quit)
```
The above setup is basic and for development use. Going forward, a witness may want to deploy UWSGI with parallel workers for the endpoint.

MINT is purposely run on localhost to restrict outside access. Securing a python flask application from malicious break in attempts is tedious and would be an ongoing effort. Recommendation is to access it via a SSH tunnel or through VPN.

Example for SSH tunnel: Assume BOS MINT is running on a remote server accessible via 1.2.3.4 and you have login credentials via SSH (password or pivate key access). On the local machine that you will be using to access MINT via a web browser open the tunnel

ssh -f -N -L 8080:127.0.0.1:8001 yourusername@1.2.3.4

-f - send process to background -N - do not send commands (if you need open ssh connections only for tunneling) -L - port mapping (8080 port on your machine, 127.0.0.1:8001 - proxy to where MINT runs)

Now you can open mint in your browser using <http://localhost:8080> address.

After starting MINT use your favorite desktop browser to access it and you will be asked to enter your witness key that will be stored encrypted in the local peerplays wallet. Please note that MINT is not optimized for mobile use yet.

## CHAPTER 2

#### bos\_mint package

#### <span id="page-12-1"></span><span id="page-12-0"></span>**2.1 Submodules**

- <span id="page-12-2"></span>**2.1.1 bos\_mint.assets module**
- <span id="page-12-3"></span>**2.1.2 bos\_mint.cli module**
- <span id="page-12-4"></span>**2.1.3 bos\_mint.forms module**
- <span id="page-12-5"></span>**2.1.4 bos\_mint.istring module**
- <span id="page-12-6"></span>**2.1.5 bos\_mint.models module**
- <span id="page-12-7"></span>**2.1.6 bos\_mint.node module**
- <span id="page-12-8"></span>**2.1.7 bos\_mint.tostring module**
- <span id="page-12-9"></span>**2.1.8 bos\_mint.utils module**
- <span id="page-12-10"></span>**2.1.9 bos\_mint.views module**
- <span id="page-12-11"></span>**2.1.10 bos\_mint.web module**
- <span id="page-12-12"></span>**2.1.11 bos\_mint.widgets module**
- <span id="page-12-13"></span>**2.1.12 bos\_mint.wrapper module**
- <span id="page-12-14"></span>**2.2 Module contents**

# CHAPTER 3

Indices and tables

- <span id="page-14-0"></span>• genindex
- modindex
- search